# **« Calmer l'impatience et Assouvir vos pulsions...Cerecquiste! »**

Lors du dernier numéro de DENTAL TRIBUNE N° juin/juillet 2015, beaucoup d'entre vous ont dû être frustrés de ne pouvoir utiliser et produire des éléments prothétiques avec votre usineuse CEREC MC ou MCXL.

Nous vous comprenons et avons été comme vous « Impatients », mais cette étape était indispensable pour acquérir les bases. L'empreinte optique et le système CONNECT, c'est le nouveau lien entre votre cabinet et le laboratoire.

Pour l'épisode 2, nous vous proposons de commencer à utiliser votre usineuse pour concevoir et réaliser des inlays.

Petit rappel : CEREC c'est l'acronyme de, **Chaiside Economical Restorations of Esthetic Ceramic.**

L'inlay c'est le « cœur de métier » du CEREC, c'est là où il y a le plus de recul et la meilleure rentabilité.

Mais attention une maladie vous guette : La **CERECmania** elle est contractée par les **CERECqueBOUTISTES**. (Ceux qui veulent tout faire avec le CEREC)

## **Sélection des cas cliniques :**

Pour cette progression « douce » nous vous suggérons de choisir des inlays 1 et 2 faces maximum. Les secteurs prémolaires et molaires seront votre terrain d'entrainement. Les dents concernées devront être sur une arcade avec un alignement correct et un antagoniste en occlusion, avec des points de contacts que vous contrôlerez avant préparation. Nous vous soumettons une petite check-list décisionnaire, ci-dessous:

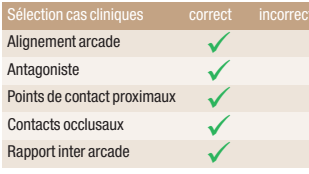

Si les 5 critères sont corrects, lancez-vous sans hésitations !

Avec un peu de pratique vous pourrez vous contenter de 3 critères corrects en deçà utilisez le workflow Connect et votre laboratoire, car la modélisation sera complexe et chronophage. Rappelez-vous que nous sommes dans une progression « Douce », alors jouez la sécurité...

# **Préparation et prise d'empreinte :**

Rien ne change par rapport aux conseils que nous vous avons donnés lors de la précédente édition. Toutefois quelques rappels pour la préparation de la cavité. Rappelezvous nous sommes dans la philosophie d'une dentisterie minimale invasive, où la meilleure adhésion sera obtenue sur l'email, mais il faut toutefois une épaisseur de matériaux minimale pour obtenir une résistante mécanique. En occlusal vous ménagerez 2 mm . Comme vous allez réaliser des inlays 1 ou 2 faces maximum cela sera facile. Vous pouvez être de dépouille pour l'insertion de la pièce mais le composite de collage peut compenser certaines contre dépouilles

Quelques suggestions de préparation.

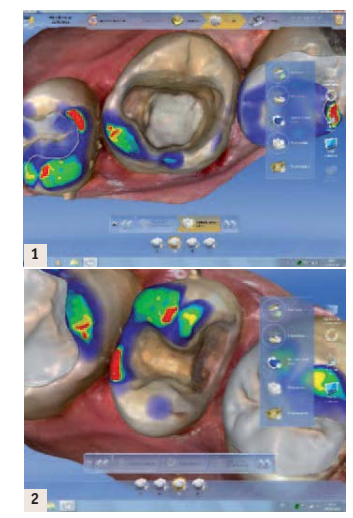

Nous sommes certains que vous allez mettre un temps record pour la prise d'empreinte. Pour un inlay occlusal, vous mettrez 1 minute (arcade+antagoniste+rapport inter arcade).

Bravo, pour les progrès.

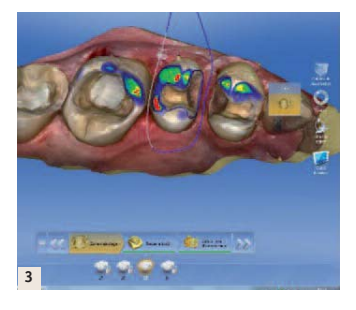

Nous allons introduire un nouvel outil très utile : l'outil coupe.

Nous en avons déjà parlé dans l'édition 1, essayons de l'utiliser avec plus de finesse. Pour un inlay occlusal peu importe mais pour un inlay qui touche les faces proximales cet outil est primordial.

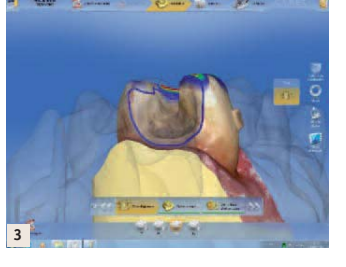

Il va vous permettre de visualiser la face proximale, et de tracer le contour de votre préparation avec une grande précision. Vous devrez orienter également vos empreintes, cette opération va vous faire gagner un temps précieux pour trouver l'axe d'insertion.

Vous comprenez, une fois de plus la difficulté des techniciens de laboratoire à interpréter nos limites de taille.

Il vous reste à vérifier l'axe d'insertion, « moins il y a de jaune mieux c'est ».

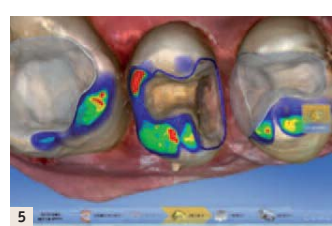

# **Le Design/modélisation:**

– Recalage du mordu : positionnez le haut et le bas parallèle au mordu. Attrapez le haut du mordu et le positionner sur l'empreinte maxillaire. Attrapez le tout par le bas et recalez le bas.

– Définir l'axe de l'empreinte. A cette étape, vérifiez que vous n'avez pas fait d'erreur sur le numéro de dent. Essayez d'être le plus fidèle possible à la situation en bouche.

– Tracer la limite *(Fig. 6)* : Utilisez l'outil manuel. A cette étape n'hésitez pas à vérifier votre limite en bouche si vous avez un doute. L'option couleur du model peut vous aider à préciser la limite (voir outils d'analyse : onglet couleur du modèle).

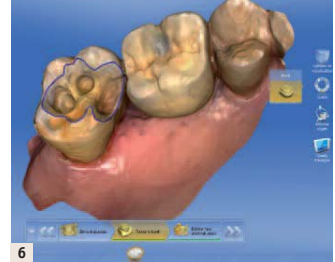

– Définir l'axe d'introduction puis lancez le calcul de la proposition Cerec *(Figs. 7 et 8)* : les parties jaunes matérialisent les contredépouilles de la préparation. L'axe d'introduction doit tenir compte de l'axe de la dent à restaurer. Le logiciel comblera automatiquement les contre-dépouilles. Dans le cas d'une restauration adhésive le composite de collage viendra combler les manques. On gardera toujours en tête l'adage « minimally invasiv ».

– Design : La restauration obtenue est souvent un peu grossière. Afin de ne pas perdre trop de temps à cette étape, suivez le protocole qui s'affiche lorsque vous cliquez droit *(Fig. 9)*. Chaque outil peut être calibré à l'aide de l'onglet Taille.

1) Vérifiez l'axe de la restauration *(Fig. 10)* : outil **Déplacer**

2) Modelez la forme de chaque face *(Figs. 11 et 12)*, à l'aide de Shape Anatomique. C'est à cette étape qu'il nous faut gérer le point de contact inter-dentaire. Un point de contact efficace apparaît vert avec un peu de jaune en son centre.

3) Modeler les cuspides *(Figs. 13 et 14)* avec **Shape Circulaire** 

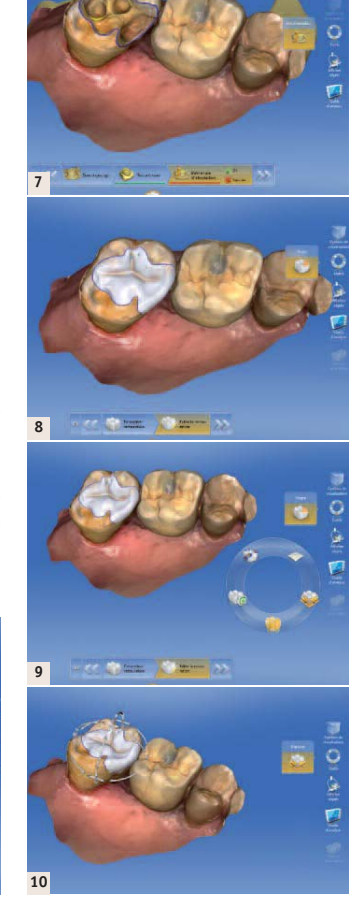

Puis vérifiez l'épaisseur de la restauration, lorsqu'une zone est trop fine, le logiciel la fait apparaître sous forme d'une bulle bleu-ciel.

4) Faites apparaître les points de contact de la restauration et du model *(Fig. 15)*.

#### 5) Ouvrir **l'outil Form**

Accentuez les sillons et les déplacez en suivant l'anatomie de la dent. Cet outil doit être calibré avant d'être actionné *(Figs. 16 et 17)*.

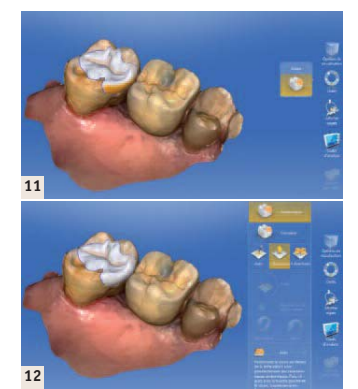

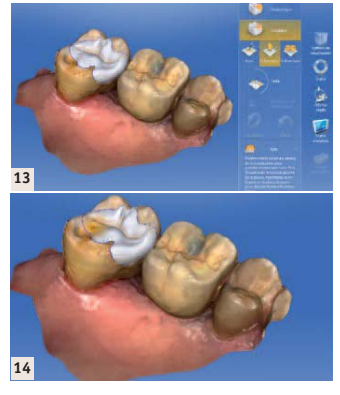

### 6) **Afficher objets**

Retirez le model pour ne garder que la restauration et affichez l'antagoniste. Observez l'occlusion. La zone rouge signifie que la restauration est en sur occlusion dans cette zone. Utilisez ici l'outil shape circulaire pour corriger *(Figs. 18 et 19)*.

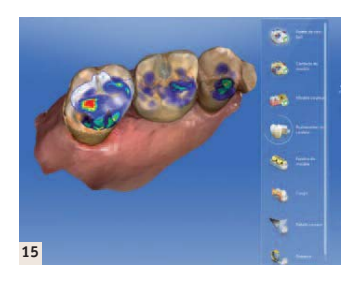

7) Faites disparaître les points de contact sur la restauration et contrôlez le design *(Figs. 20 et 21)*.

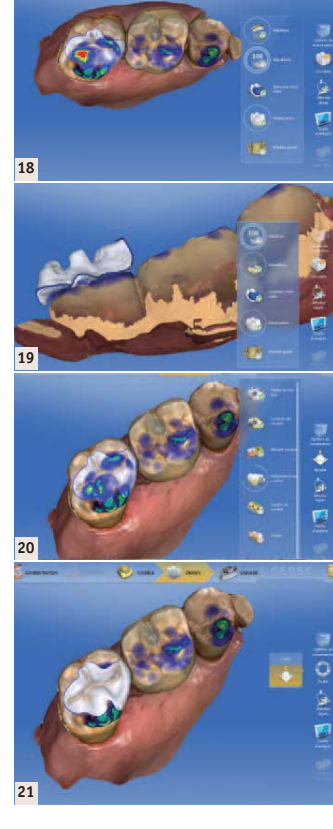

dans l'intrados pour manipuler l'inlay pendant le maquillage. Utilisez le maquillage avec parcimonie. « Plutôt moins que plus ».

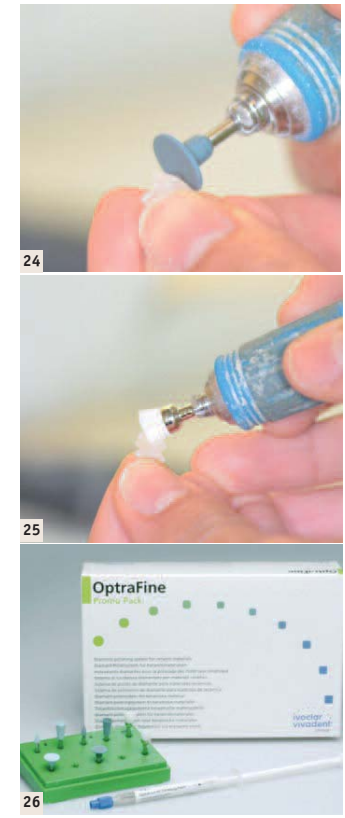

en pour affiner les sillons, en eliminant les excés diffus. Ne repassez pas dans les sillons à cette étape, vous les effaceriez !!!

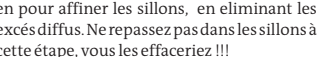

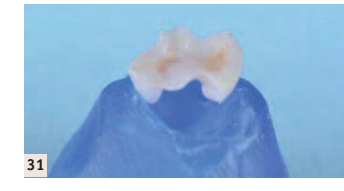

# **Le point de vue de l'assistante dentaire :**

*L'arrivée du Cerec au sein du cabinet m'a fait évoluer en tant qu'assistante. La délégation du maquillage des restaurations de type inlay/onlay et couronne me permet de m'investir davantage dans le*

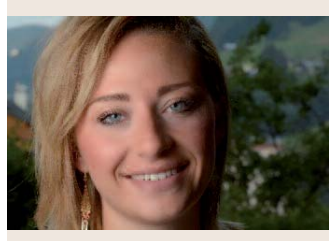

*domaine de l'art dentaire. Lorsque le praticien avec lequel je travaille m'a confié cette tâche, j'ai tout de suite été intéressée et me suis sentie valorisée face à cette responsabilité. Enfin, observer le résultat de mon travail en bouche m'apporte au quotidien, pleine satisfaction. Roxanne.*

# **L'essayage/ Collage:**

« Le collage ce n'est pas du bricolage »

Pour ce faire, utiliser un protocole éprouvé et surtout mettez la digue (même si on vous dit que c'est inutile...) J'ai 30 ans de collage et

- des milliers d'éléments toujours en bouche, mes produits sont:
- Pour la préparation des inlays céramiques : · Porcelain etch Ultradent + silane Ultradent ou
- · Monobond Etch&Primer Ivoclar Vivadent Pour le collage :
- · Digue+crampons
- · Tubulicid Red Label Dental therapeutics · Total Etch Ivoclar Vivadent
- · Syntac Primer Ivoclar Vivadent
- · Syntac Adhesif Ivoclar vivadent · Héliobond Ivoclar Vivadent
- · Variolink ou Variolink esthetic LC Ivoclar
- Vivadent
- Il faut 20' par collage.

#### **Contrôle occlusion:**  Classique

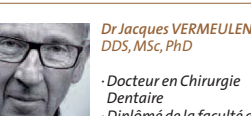

*· Docteur en Chirurgie Dentaire · Diplômé de la faculté de chirurgie dentaire de Nice · Diplôme Universitaire d'Implantologie Orale · Diplôme Universitaire d'Urgence Médicale en cabinet dentaire · Diplôme Universitaire d'Implantologie Basale dr.vermeulen@wanadoo.fr*

*Dr Déborah Himy*

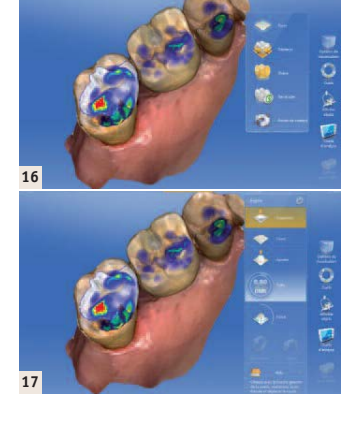

# **Le choix des matériaux :**

- Nous avons volontairement limité notre choix à 2 produits: VITA ENAMIC
- IVOCLAR EMPRESS

Dans les faits et pour une bonne gestion, nous vous conseillons de vous limiter à 1 produit, selon votre sensibilité, car il est très difficile de les différencier, mis à part le prix qui peut être un critère.

# **Le maquillage/Glaçage:**

- Récuperez l'inlay, marquez l'attache avec un crayon de papier bien taillé. A l'aide du kit OptraFine, retirez l'attache (à la loupe si possible), polissez la restauration et retirez la couche d'inhibition du matériau *(Figs. 22 à 25)*.
- Rincez et séchez , puis placez un OptraStick

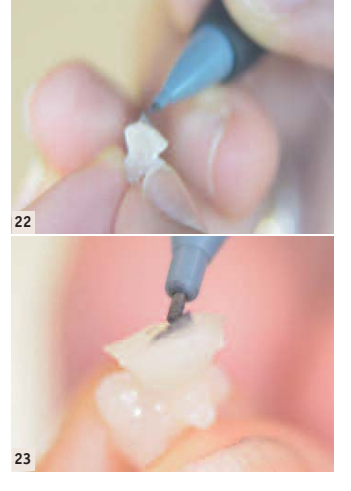

La trousse de maquillant utilisée est Optiglaze GC color. *(Fig. 26)*

### 1) Faces périphériques

Maquillez toujours les faces proximales/ vestibulaires/palatines en premier. Portez une attention particulière aux faces visibles au sourire du patient (vestibulaire, mesial).

## 2) Sillons

Repassez les sillons avec un colorant adapté à la teinte de la dent. Ne passez pas trop de temps sur des sillons occlusaux d'une molaire du haut !

#### 3) Face occlusale

Utiliser un maquillant transparent pour faire briller les endroit mats restant. Profitez**27 28**

4) Photopolymérisez /Adaptez votre temps au type de lampe. Cette information est donnée dans le mode d'emploi de la trousse de maquillant utilisé.

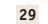

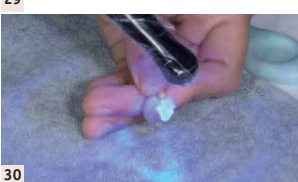